## CAW Mai 2021

Windows 10 Supportende

Windows 10 Version schnell herausfinden, 21H1 steht zur Verfügung

Die 10 raffiniertesten Hacker Tricks

WLAN Verschlüsselung im Router

Aktuelle Browserversionen (Stand 19.05.2021)

- Chrome : Version 90.0.4430.212
- Firefox : Version 88.0.1
- Edge : Version 90.0.818.62

## Windows 10

#### **WINDOWS 10 SUPPORT-ZEITRÄUME**

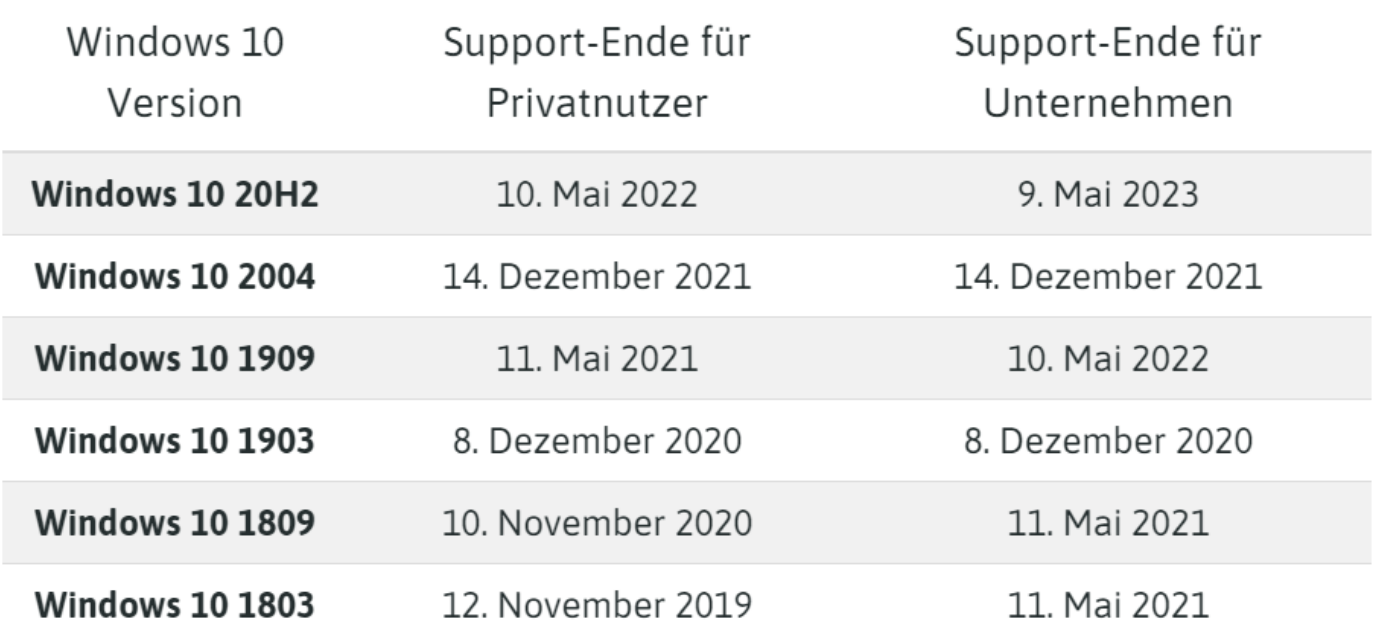

**Eine Versorgung mit Sicherheitsupdates erfolgt normalerweise etwa 18 Monate**

## Windows 10

Nicht jeder weiß, welche Windows-Version auf seinem System läuft. Man kann es aber ganz einfach herausfinden.

Windows-Taste drücken, danach der Befehl "winver" tippen und per Enter-Taste bestätigen.

Im dann erscheinenden Fenster wird die Version incl. des aktuellen Build angezeigt.

Alternative:

Windows-Taste – Einstellungen – System - Info

#### **Altes Windows angreifen**

Gefährliche Sicherheitslücken in Windows XP und Windows 7. Mehr als 1 Million Rechner laufen noch mit diesem Betriebssystem. Hacker suchen gezielt nach Rechnern mit alten Windows Versionen um die Sicherheitslücken auszunutzen.

#### **Lösung:**

Halten Sie ihr Windows System (aber auch alle Mobilgeräte) stets aktuell.

Betreiben Sie vorhandene Rechner mit Windows XP oder 7 nur **OFFLINE**.

#### **Software als Einfallstor**

Auch Programme und Treiber haben durchaus Schwachstellen. Kritisch sind vor allem die Browser sowie darin enthaltene ADD-Ons. Unbedingt deinstallieren sollten Sie den Adobe Flash Player dessen Support am 31.12.2020 beendet wurde.

#### **Lösung:**

Halten Sie alle installierte Software auf dem aktuellen Stand.

Installieren Sie nur Software aus unbedenklichen Quellen.

#### **Remote Software**

wie z.B. Teamviewer, sind ein gefährliches Einfallstor für Hacker. Mit erbeuteten Zugangsdaten kann auf fremde PCs zugegriffen werden.

#### **Lösung:**

Schalten Sie die Remote Software aus, wenn sie nicht benötigt wird. Nutzen Sie ein sicheres Passwort.

#### **Social Hacking**

Arglose Menschen werden per Telefon, E-Mail oder fingierten Sicherheitsmeldungen auf Webseiten kontaktiert und zur Herausgabe von Zugangsdaten oder Überweisung von Geldbeträgen genötigt.

#### **Lösung:**

Nie Zugangsdaten preisgeben.

Reagieren Sie nie vorschnell auf eine E-Mail.

Microsoft, Apple, Ihre Bank, etc. wird Sie nie per Mail nach den Zugangsdaten fragen.

#### **Passwort-Leaks**

Im Darknet können ganze Datenbanken mit Zugangsdaten gekauft werden. Da viele Anwender immer dieselben Passwörter verwenden, ist es für Hacker sehr einfach, gestohlene Zugangsdaten zu missbrauchen.

#### **Lösung**:

Passwortverwalter wie z.B. **Dashlane** prüfen automatisch, und melden sich wenn Ihre Zugangsdaten entdeckt wurden.

Auf der Webseite : [https://haveibeenpwned.com](https://haveibeenpwned.com/) können Sie prüfen ob Ihre Zugangsdaten geleakt wurden.

vertrauliche Informationen (zumeist mithilfe einer Enthüllungsplattform im Internet) der Öffentlichkeit (widerrechtlich) zugänglich machen.

#### **Gefakter WLAN-Hotspot**

Wer steckt hinter einem kostenlosen WLAN-Hotspot?

#### **Lösung:**

Nutzen Sie keine kostenlosen (öffentlichen) WLAN-Hotspots für sensible Daten.

Beschränken Sie sich auf Internetseiten mit HTTPS (also verschlüsselt)

*Hypertext Transfer Protocol Secure*

#### **Neugier ausnutzen**

Sie finden eine USB-Stick (präpariert). Aus Neugier wird er in den Rechner gesteckt. Dann könnten Hacker in ihr Netzwerk eindringen, da die Controller Firmware des Stick so manipuliert wurde, dass er als USB Tastatur erkannt wird, und damit nicht vom Virenscanner untersucht wird.

#### **Lösung:**

Nutzen Sie keine USB Sticks unbekannter Herkunft. Stellen Sie den Virenscanner so ein, dass er alle Wechselmedien beim Einstecken untersucht.

#### **Gefälschte Software**

Immer wieder wird im Internet teure Software zu Dumpingpreisen angeboten. Die Installation kann schlimme Folgen haben, da der Quellcode womöglich mit einer Schadkomponente versehen wurde.

#### **Lösung:**

Laden und installieren Sie Software nur aus vertrauenswürdigen Quellen. Lassen Sie den Virenscanner immer aktiv, selbst wenn eine Software während der Installation zum Abschalten auffordert.

#### **Offene Ports und Freigaben finden**

Um Einfallstüren am PC und im Netzwerk zu finden, wird mit entsprechenden Tools nach offenen Ports gesucht. Diese dienen dazu, Dienste und Programme aus dem Internet erreichbar zu machen.

Lösung:

Unterbinden Sie in den Routereinstellungen, dass der Router selbstständig Portfreigaben einrichten kann. In der Fritzbox kann der "Stealth Mode" eingeschaltet werden, das erschwert die Identifikation Ihrer Box gegenüber Portscans.

Internet – Filter – Listen -Globale Filtereinstellungen

## Definitionen

### **Ports**

Bei Computern bezeichnet der Begriff Port allgemein eine Schnittstelle, über die sie sich mit einem anderen Gerät über eine Buchse oder einen Stecker physikalisch verbinden lassen.

#### **Ungeschützte WLAN aufspüren**

Bei WLAN ohne Verschlüsselung erhalten Angreifer Zugriff auf den Router und damit auf Ihre verbundenen Geräte. Auch eine veraltete Firmware kann ein Angriffspunkt sein.

#### **Lösung:**

WLAN-Router per Firmware-Update immer aktuell halten. "Unknackbare" Netzwerkschlüssel vergeben. Falls der Router es bereits unterstützt wechseln Sie zum WPA Modus WPA2+WPA3

## Router: Angriff prüfen

### Router

- WLAN
- Funknetz
- Erfolglose Anmeldeversuche zeigen Ergebnis:

Liste aller MAC Adressen der Geräte die erfolglos versucht haben sich ins WLAN einzuwählen.

## WLAN Verschlüsselung 1

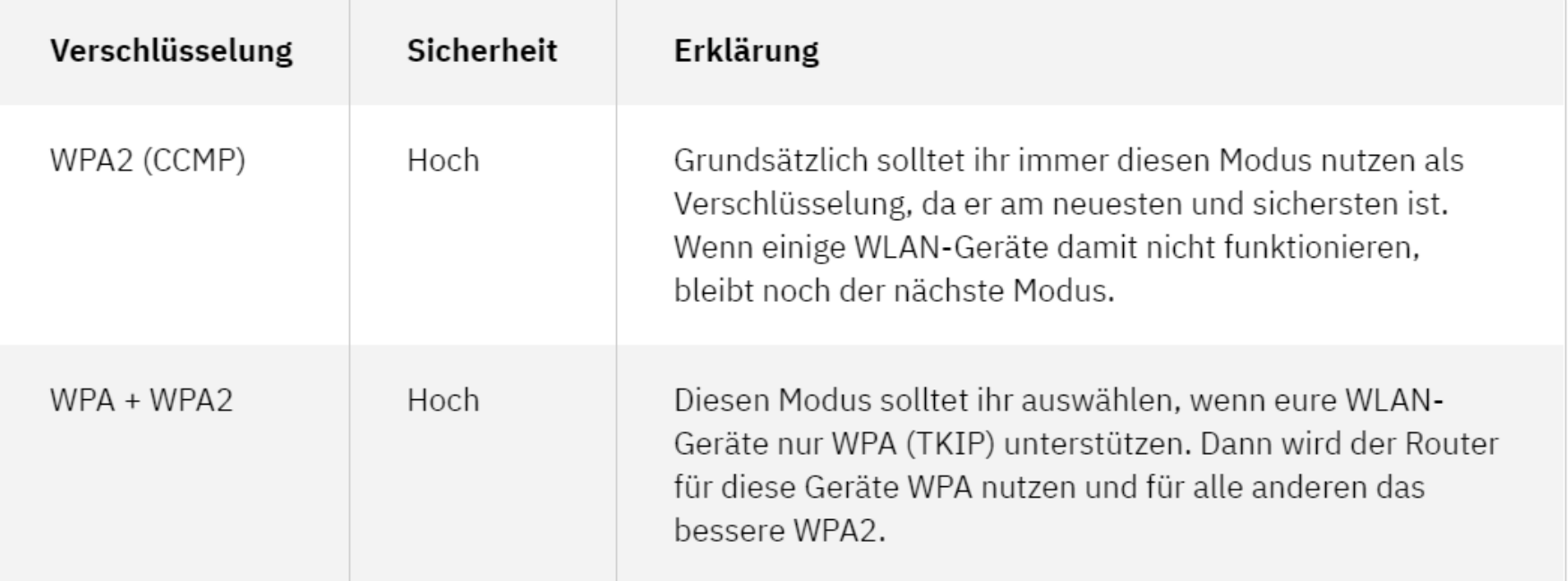

## WLAN Verschlüsselung 2

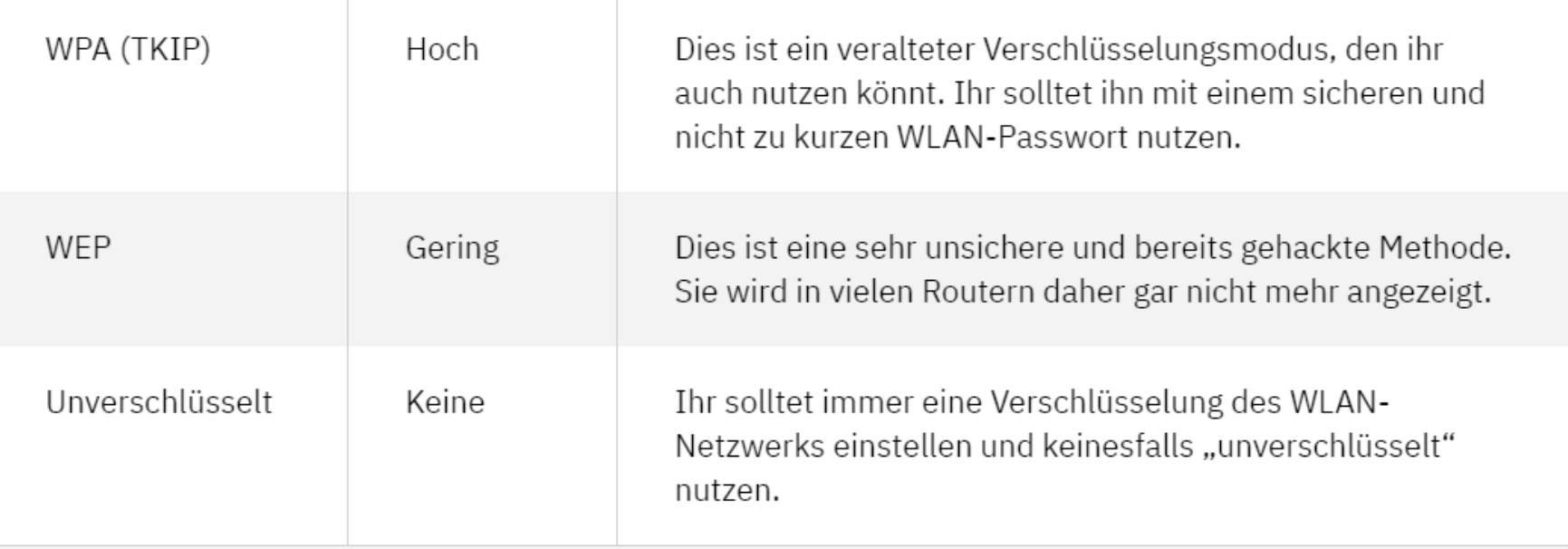

## Einstellungen Router

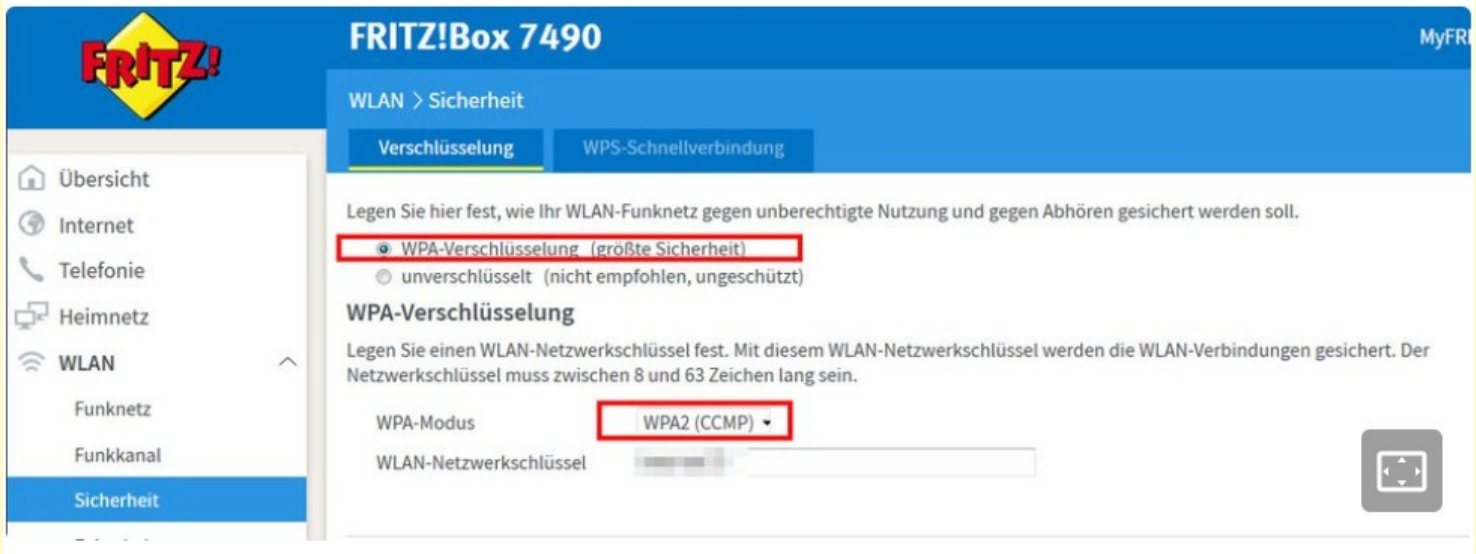

Diese Einstellungen sind am sichersten für euer WLAN.

## Abkürzungen erklärt

- WEP: Wired Equivalent Privacy
- WPA: Wi-Fi Protected Access
- WPA2: Wi-Fi Protected Access 2
- TKIP: Temporal Key Integrity Protocol
- AES: Advanced Encryption Standard
- CCMP: Counter Mode with Cipher Block Chaining Message Authentication Code Protocol

# Frage 1 (I.Koch)

Zum 15.06.2021 wird der Microsoft Servicevertrag geändert.

Welche Änderungen sind für mich wichtig?

**Schließen des Kontos**: Wartefrist 30 / 60 Tage, wenn Anmeldung innerhalb der Frist wird Konto wieder aktiv.

Dienstverfügbarkeit: (Internet- / Netzwerkverbindung) wurde an die europäische Richtlinie (EECC) angepasst.

Zahlungsbestimmungen: Die Stornierungsrichtlinien wurden angepasst.

Microsoft Teams wurde eingefügt.

## Defender müllt Windows 10 zu

https://www.pcwelt.de/news/Bug-Windows-Defender-muellt-Windows-10 zu-so-loesen-Sie-das-Problem-11024473.html

Ein kurioser Fehler führt seit kurzer Zeit dazu, dass der Windows Defender auf Windows-10-Rechnern Tausende Dateien anlegt, die überhaupt keinen Sinn haben und jeweils nur 1 oder 2 KB klein sind. Das kann dazu führen, dass auf den Windows-PCs der Speicherplatz knapp wird.

Das Problem tritt bei solchen PCs auf, die den Windows-10-eigenen Windows Defender mit der Engineversion **1.1.18100. 5** als Standardsicherheitslösung verwenden.

## Defender müllt Windows 10 zu

- Einstellungen
- Update & Sicherheit
- Windows Sicherheit
- Windows Sicherheit öffnen
- unter Einstellungen Info steht die aktuelle Engine-version **(1.1.18100.6)**

Der erzeugte Datenmüll landet in folgendem Verzeichnis:

C:\ProgramData\Microsoft\WindowsDefender\Scans\History\Store\